# *Д. В. ПОТОЦКИЙ*

## **АВТОМАТИЗИРОВАННОЕ ФОРМИРОВАНИЕ РАСЧЕТНЫХ МОДЕЛЕЙ РОТОРА АСИНХРОНИЗИРОВАННЫХ ТУРБОГЕНЕРАТОРОВ ДЛЯ ПРОГРАММНОЙ СРЕДЫ FEMM**

Надано принципи автоматизованого формування геометричної і фізичної моделей асинхронізованих турбогенераторів на алгоритмічній мові Lua для розрахунку їх магнітних полів і параметрів в програмному середовищі пакету FEMM. Представлені теоретичні основи, алгоритм і текст програми з докладними коментарями, файл вихідних даних, а також коротка інструкція щодо роботи зі скриптом Lua та приклад сформованої фізико-геометричної моделі. Можливості складеного скрипту Lua демонструються на прикладі ротора реального асинхронізованого турбогенератора АСТГ-200-2У3.

**Ключові слова:** метод скінчених елементів, магнітне поле, програма FEMM, асинхронізованний турбогенератор, автоматизоване формування, графічна та фізична моделі, Lua скрипт.

Показано принципы автоматизированного формирования геометрической и физической моделей асинхронизированных турбогенераторов на алгоритмическом языке Lua для расчета их магнитных полей и параметров в программной среде пакета FEMM. Представлены теоретические основы, алгоритм и текст программы с подробными комментариями, файл исходных данных, а также краткая инструкция по работе со скриптом Lua и пример сформированной физико-геометрической модели. Возможности составленного скрипта Lua демонстрируются на примере ротора реального асинхронизированного турбогенератора АСТГ-200-2У3.

**Ключевые слова:** метод конечных элементов, магнитное поле, программа FEMM, асинхронизованный турбогенератор, автоматизированное формирование, графическая и физическая модели, Lua скрипт.

Attention to the popular FEMM (Finite Element Method Magnetics) program, effective in the numerical calculations of the magnetic fields in electrical machines is attended. The main problem of its using – high time costs on the formation of a graphical model, representing the construction and on the formation of a physical model, representing materials properties and machines winding currents, is solved. Principles of an automated formation of such models on the asynchronized turbogenerator example are developed and presented for this purpose. A program written in an algorithmic language Lua which integrated into the package FEMM realize this task. The program is universal from the standpoint of varying the geometry and dimensions of the designed asynchronized turbogenerator. It uses a minimum of input information in a digital form, representing the design of the whole asynchronized turbogenerator and its fragments. A general structure of the Lua script is given, significant parts of its text, the graphic results of work's phases, as well as explanations of the program and instructions for its use are provided. Performance capabilities of the compiled Lua script on the example of rotor of the real asynchronized turbogenerator ASTG-200-U3 are presented.

**Keywords:** Finite Element Method Magnetics, program FEMM, asynchronized turbogenerator, automated formation, graphical and physical models, Lua script.

**Введение.** Существуют программные продукты для численных расчетов магнитных полей (МП) различных электротехнических устройств. Программы позволяют учитывать достаточно точно реальную геометрию устройств и нелинейные магнитные свойства ферромагнитных сердечников. Среди таких продуктов широкое распространение получила программа FEMM [1], основанная на методе конечных элементов и ориентированная на расчет двухмерных МП. Этого достаточно для электрических машин (ЭМ) классической конструкции, имеющих практически плоскопараллельное МП в пределах аксиальной длины их активной части. Примером таких машин могут служить асинхронизированные турбогенераторы (АСТГ) [2-3].

Программа FEMM для расчета МП уже не требует от пользователя разработки каких-либо математических моделей – формул и систем уравнений. Достаточно следовать прилагаемым инструкциям при построении геометрических моделей, отображающих конструкцию ЭМ, и физических моделей, отображающих физические свойства материалов и токовые параметры обмоток и постоянных магнитов.

Алгоритмический язык Lua, интегрированный в программу FEMM, позволяет многократно повысить производительность расчетчиков и при этом еще обеспечить возможность получения таких параметров и характеристик, которые практически невозможно получить в «ручном» режиме работы с программой FEMM. Существует большой комплекс программ,

подтверждающий рациональность использования данного подхода. В частности, созданы скрипты для асинхронных двигателей, машин постоянного тока, классических турбогенераторов и др. [4-7].

**Постановка задачи.** Целью работы является представление принципов составления скрипта Lua для автоматизированного построения физикогеометрической модели ротора асинхронизированного турбогенератора в программной среде FEMM. При этом предполагается, что аналогичную модель статора может создать готовый скрипт, опубликованный в [4, 7]. Необходимость дополнения этого скрипта вызвана отличием конструкции АСТГ от классического турбогенератора.

**Объект исследования.** Для расчетного анализа взят генератор АСТГ-200-2У3 [3], ротор которого показан на рис. 1.

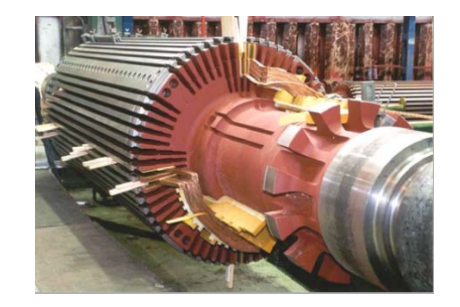

Рис. 1 – Ротор двухполюсного АСТГ с двумя одинаковыми взаимноперпендикулярными обмотками, подготовленный для их укладки

© Д.В. Потоцький, 2019

Данный генератор рассчитан на следующие номинальные параметры: мощность  $P_N$ =200 МВт, фазные напряжение  $U<sub>N</sub>=15.75$  кВ и ток статора *IsN*=8625 А; ток ротора *IrN*=2230 А.

Геометрические размеры ротора АСТГ: длина ротора  $l_a = 5.0$  м; немагнитный зазор  $\delta = 77.5$  мм; внешний радиус *rre*= 0,56 м, числа пазов ротора *Qr*=44/48 (обмотанное и условное).

На роторе расположены две симметричные обмотки, сдвинутые на 90°. Число витков обмотки ротора *Nr*=90; число эффективных проводников в его пазу *Ncr*=5. Рекомендации по выбору системы направлений токов ротора турбогенераторов представлены в [8].

Отличительной особенностью АСТГ является наличие двух видов пазов на роторе (глубокий и мелкий), которые представлены на рис. 2 с обозначением геометрических размеров.

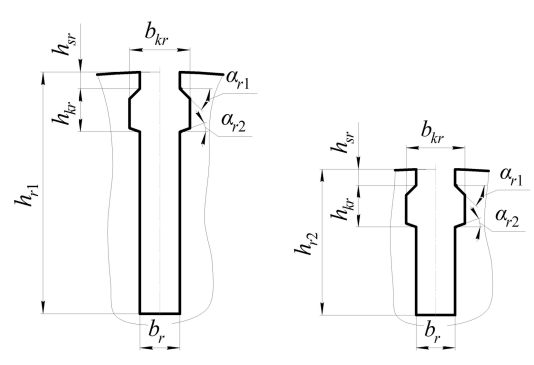

Рис.2 – Пазы ротора АСТГ (глубокий справа и мелкий слева)

**Расчетная модель АСТГ.** Для реализации в программе FEMM модель электромагнитной системы АСТГ в его поперечном сечении выглядит как на рис. 3.

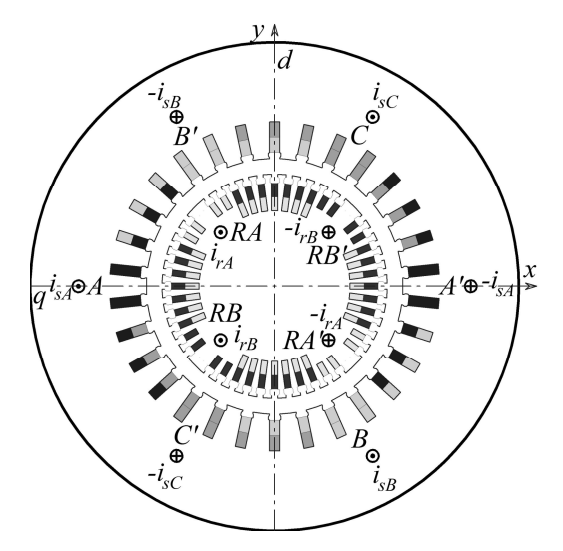

Рис. 3 – Расчетная модель электромагнитной системы АСТГ в его поперечном сечении

Здесь различной штриховкой проводников в пазах статора показаны фазные зоны обмотки статора *А*–*А*', *В*–*В*' и *С*–*С*', различной штриховкой проводников ротора показаны две симметричные обмотки ротора *RA*–*RA*', *RB*–*RB*', идентифицированные обозначениями мгновенных значений фазных токов статора ( $i_{sA}$ ,  $i_{sB}$ ,  $i_{sC}$ ), идентифицированы и токи ротора ( $i_{rA}$ ,  $i_{rB}$ ).

При построении моделей АСТГ используется прямоугольная система координат *x*, *y* и принято, что продольная ось *d* ротора ориентирована по оси *y* (при дальнейших расчетах ротор может вращаться).

## **Общая характеристика скрипта Lua**

Lua – это быстрый, легкий и удобный скриптовый язык программирования, который создавался для программирования баз данных. Простой синтаксис и легкость встраивания Lua в другие программы обеспечили Lua широкое распространение.

Реализация Lua имеет отдельно компилятор из исходного языка в выполняемый код и виртуальную машину для выполнения сгенерированного кода. Lua являет собой язык с динамическим определением типов данных. Переменные языка могут содержать значение любого типа. Все значения в Lua могут храниться в переменных, использоваться в качестве аргументов при вызове функций и возвращаться в виде результата их выполнения. Lua являет собой ядро языка, которое можно встраивать в прикладную программу, например, в FEMM.

Тексты файлов скриптов и файлов данных можно писать в редакторе Блокнот. В строках этих файлов все после двойного дефиса (--) программа воспринимает как комментарии и для работы не использует.

Магнитные свойства сердечников АСТГ представляются их кривыми намагничивания – зависимостями магнитной индукции от напряженности магнитного поля, т.е. *B(H)*. Эти кривые вводятся в программу FEMM парами значений *B* и *H* (по сути – таблицами), а затем используются программой автоматически [4, 7].

Расчет МП проводится на конечно-элементной структуре, генерируемой программой FEMM автоматически. Для варьирования ею вводятся максимально допустимые размеры сторон треугольников: fe1, fe5, fe6, fe7 – в зазоре; в пазах, зубцах и бочке ротора.

### **Отображение конструкции АСТГ**

Для расчетной модели АСТГ (рис. 3) необходимо подготовить ее формальную конструкцию с буквенной идентификацией всех размеров машины в целом, так и ее элементов (пазы, зубцы, обмотки и др.).

На рис. 4 показана зубцово-пазовая структура ротора с принятыми идентификаторами, в соответствии с правилами имен Lua.

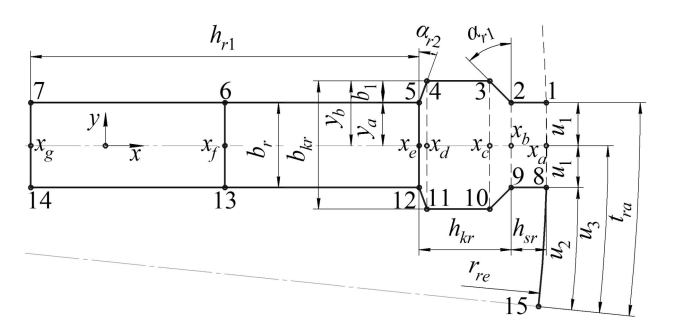

Рис. 4 – Зубцово-пазовая структура ротора АСТГ с обозначением размеров, реперных точек и их координат.

*Вісник Національного технічного університету «ХПІ».* 122 *Серія: Електричні машини та електромеханічне перетворення енергії № 4 (1329) 2019*

Пазы ротора строятся по координатам узловых точек (реперные точки), пронумерованных от 1 до 15. Координатные размеры элементов паза ротора вычисляются по формулам:

$$
y_a = b_r/2; y_b = b_{kr}/2; x_a = \sqrt{r_{re}^2 - y_a}; x_b = x_a - h_{sr};
$$
  
\n
$$
x_e = x_a - h_{kr}; x_f = x_a - \frac{(h_{kr} + h_{r1})}{2}; x_g = x_a - h_r;
$$
  
\n
$$
b_1 = y_b - y_a; a_1 = b_1 \cdot tg(\alpha_{r1}); x_c = x_b - a_1;
$$
  
\n
$$
a_2 = b_1 \cdot tg(\alpha_{r2}); x_d = x_e - a_2;
$$
  
\n
$$
u_1 = arctg(\frac{y_a}{x_a}); u_2 = 0, 5 \cdot t_{ra} - u_1; u_3 = 2 \cdot u_2.
$$

Мелкие пазы ротора АСТГ получаются копией глубоких путем последующего удалением 7 и 14 реперных точек. Для этого в Lua предусмотрена процедура mi\_deleteselectednodes().

### **Файлы исходных данных для скрипта Lua.**

Эти файлы могут начинаться со строк комментариев, которые не участвуют в работе программы, но при вводе информации главной программой должны быть прочитаны – «сняты» как текстовые строки. Программой вводятся числовые исходные данные, либо текстовые строки в двойных кавычках (" ").

Единица измерения геометрических размеров указываются в данных для главного процессора программы FEMM – обычно принимаются миллиметры.

Для примера подачи информации в файле данных дадим только отдельные фрагменты исходных параметров, касающихся создания физикогеометрической модели ротора АСТГ: 44 -- Qr - число пазов ротора обмотанных 48 -- Qru - число пазов ротора условное 5 -- Ncr - число эффективных проводников  $-$  в пазу ротора<br>560  $r$   $r$ е  $-$  рапиу -- rre - радиус ротора внешний 5000 -- la - активная длина ротора 185 -- hr1 - высота глубокого паза ротора 115.4 -- hr2 - высота мелкого паза ротора 30.6 -- br - ширина паза ротора 12.8 -- hsr - высота шлица паза ротора 33 -- hkr - высота клина паза ротора 46 -- bkr - ширина клина паза ротора

-- ar1 - угол скоса клина паза ротора 20 -- ar2 - угол скоса клина паза ротора 2230 -- Ir - значение тока возбуждения, А

**Скрипт Lua для формирования модели АСТГ.**

Приводится фрагмент текста программы, обеспечивающей геометрическое построение ротора АСТГ, задание токов в обмотке ротора и материалов в роторе. Остальная часть программы подробно приведена в [4, 7]. --пазовый шаг по поверхности ротора tr=2\*Pi\*rre/Qru --пазовые шаги ротора (град)

```
tra=360/Qru
--ширины зубцов рот.по коронкам 
btr = tr-br--радиус ротора по угл. дна паза 
x=br/2y=-hr1+sqrt(rre*rre-x*x) rrn=sqrt(x*x+y*y)
--ширина зуба ротора в его основании 
bzr=2*Pi*rrn/Qru-br
--Создаем геометрию ротора и объединяем
```
--все в группу 9 --паз ротора и размеры его элементов ya=br/2 yb=bkr/2 xa=sqrt(rre\*rre-ya\*ya) xb=xa-hsr xe=xa-hkr xf=xa-(hr1+hkr)/2 xg=xa-hr1 --скосы пазов b1=yb-ya a1=b1\*tan(ar1) xc=xb-a1 a2=b1\*tan(ar2) xd=xe+a2 --ставятся точки от 1 до 7-ой mi\_addnode(xa,ya) mi\_addnode(xb,ya) mi\_addnode(xc,yb) mi\_addnode(xd,yb) mi\_addnode(xe,ya) mi\_addnode(xf,ya)  $\overline{\text{m}i}$  addnode (xg, ya) --проводим линии между тчк.1 до 7-ой mi\_addsegment(xa,ya,xb,ya) mi\_addsegment(xb,ya,xc,yb) mi\_addsegment(xc,yb,xd,yb) mi\_addsegment(xd,yb,xe,ya) mi\_addsegment(xe,ya,xf,ya) mi\_addsegment(xf,ya,xg,ya) --размечаются точки от 1 до 7-ой mi\_selectnode(xa,ya) mi\_selectnode(xb,ya) mi\_selectnode(xc,yb) mi\_selectnode(xd,yb) mi\_selectnode(xe, ya) mi\_selectnode(xf, ya) mi\_selectnode(xg,ya) --разметка линий между тчк.от 1 до 7ой mi\_selectsegment(xa,ya)  $x=(xb+xc)/2$   $y=(ya+yb)/2$ mi\_selectseqment(x,y)  $x=(xc+xd)/2$  $\overline{\text{mi}}$  selectsegment(x, yb)  $x=(xd+xe)/2$  $\overline{\text{m}^2}$  selectseqment(x, y)  $x=(xe+xf)/2$  $\overline{\text{mi}}$  selectsegment(x,ya)  $x=(xf+xq)/2$ mi\_selectsegment(x,ya) --назначаем выделенным точкам и линиям --группу 9 и снимаем выделение mi\_setnodeprop(" ",9) mi setsegmentprop(" "," ", 1,0,9) mi\_clearselected() --выделяем стенку паза --и отображаем ее симметрично оси х mi selectgroup(9) mi mirror(0,0,rre,0,4) mi\_clearselected() --Проводим и размечаем линии 5-12 --и 7-14 --и 6-13 и назначаем им группу 9 mi\_addsegment(xe,ya,xe,-ya) mi\_addsegment(xf,ya,xf,-ya) mi\_addsegment(xg,ya,xg,-ya)<br>mi\_selectsegment(xe,0) mi  $min$  selectsegment(xf,0) mi\_selectsegment(xg,0)<br>mi\_setsegmentprop(" "," ",1,0,9)  $\overline{\text{m}i\text{}}$  setsegmentprop(" mi\_clearselected() --Выделяем паз и поворачиваем --на ползубцового шага вверх над осью х mi\_selectgroup(9) mi\_moverotate(0,0,tra/2,4) --определяем координаты точки 8 --и копируем ее под ось х - это точка 15 u1=atan(ya/xa) u2=0.5\*tra\*gr-u1 x8=rre\*cos(u2) y8=rre\*sin(u2) mi\_selectnode(x8,y8) mi\_mirror(0,0,rre,0,0) --проводим дуги между точками 8-15 max\_segm=1 u3=2\*u2/gr mi\_addarc(x8,-y8,x8,y8,u3,max\_segm) --выделяем дугу коронки зубца --назначаем ей группу 9 mi\_selectarcsegment(rre,0) mi\_setarcsegmentprop(1," ",0,9) mi\_clearselected() --копируем зубцы и получаем --зубцово-пазовую структуру ротора mi\_selectgroup(9)

*Вісник Національного технічного університету «ХПІ». Серія: Електричні машини та електромеханічне перетворення енергії № 4 (1329) 2019* 123

### *ISSN 2409-9295 (print)*

```
mi_moverotate(0, 0, - (Qr*tra)/8, 4)--копируем зубцы вверх-правая четверть
mi_selectgroup(9) 
\overline{\text{min}} copyrotate(0,0,tra,(Qr/4-1),4)
--Удаление лишней точки 
--и дуги на нижнем зубце ротора 
--удаление дуги
u=tra/8*Qr*gr+u1+2*u2 
x=rre*cos(u) y=-rre*sin(u) 
mi_selectnode(x,y) mi_deleteselectednodes()
--удаление первой точки первого паза
--правой части
a=Pi/2-(Qr*tra)/8*qrx=(rre-hr1)*sin(a) y=(rre-hr1)*cos(a)mi_selectnode(x,y) mi_deleteselectednodes()
--удаление первой точки первого паза справа
a=Pi/2-(Qr*tra)/8*gr+tra/2*gr
x=(rre-hr1)*sin(a) y=(rre-hr1)*cos(a)mi_selectnode(x,y) mi_deleteselectednodes()
--удаление первой точки второго паза справа
a=Pi/2-(Qr*tra)/8*gr+tra*gr
x=(rre-hr1)*sin(a) y=(rre-hr1)*cos(a)mi_selectnode(x, y) mi_deleteselectednodes()
--удаление второй точки второго паза справа
a=Pi/2-(Qr*tra)/8*gr+tra*3/2*gr
x=(rre-hr1)*sin(a) y=(rre-hr1)*cos(a)mi_selectnode(x, y) mi_deleteselectednodes()
--удаление первой точки первого паза слева
a=Pi/2+(Qr*tra)/8*qrx=(rre-hr)*sin(a) y=(rre-hr)*cos(a)mi_selectnode(x,y) mi_deleteselectednodes()
--удаление второй точки первого паза слева
a=Pi/2+(Qr*tra)/8*gr-tra/2*gr
x=(rre-hr)*sin(a) y=(rre-hr)*cos(a)mi_selectnode(x,y) mi_deleteselectednodes()
--удаление первой точки второго паза слева
a=Pi/2+(Qr*tra)/8*gr-tra*gr
x=(rre-hr)*sin(a) y=(rre-hr)*cos(a)mi_selectnode(x, y) mi_deleteselectednodes()
--удаление второй точки второго паза слева
a=Pi/2+(Qr*tra)/8*qr-tra*3/2*qrx=(rre-hr)*sin(a) y=(rre-hr)*cos(a)mi_selectnode(x, y) mi_deleteselectednodes()
--Копируем зубцы на левую часть ротора
mi_selectgroup(9) mi_mirror(0,rre,0,-rre,4)
--Копируем зубцы на левую часть ротора 
mi_selectgroup(9) u=-Qru*tra/8*gr
x=rre*cos(u) y=-rre*sin(u)
mi mirror(0,0,x,y,4)--Определяем координаты угла большого зуба
--и делаем дуги (отрезка) больших зубов 
a=btr/(2*rre) a=Pi/2-(Qr*tra)/8*gr+atan(a) 
x1=rre*sin(a) y1=rre*cos(a)
x2=rre*cos(a) y2=rresin(a) 
mi_addseqment(x1,1,x2,y2)x=(x1x2)/2 y=(y1+y2)/2mi_selectsegent(x, y)
mi_setarcsegmentprop(1," ",0,9) 
mi_clearselected()
\overline{\text{mid}} addsegment (-x1, -y1, -x2, -y2)x=(-x1-x2)/2 y=(-y1-y2)/2mi_selectseqment(x,y)mi_setarcsegmentprop(1," ",0,9) 
mi_clearselected()
\overline{\text{mid}} addsegment (-x1, y1, -x2, y2)
x=(-x1-x2)/2 y=(y1+y2)/2mi_selectsegment(x,y)
mi_setarcsegmentprop(1," ",0,9) 
mi_clearselected()
\overline{\text{mid}} addsegment (x1,-y1, x2,-y2)
```
 $x=(x1+x2)/2$   $y=(-y1-y2)/2$ mi\_selectsegment $(x,y)$ mi\_setarcsegmentprop(1," ",0,9) mi\_clearselected() --Проводим окружность в роторе на радиусе --чуть ниже оснований зубцов --точки на этом радиусе y1=rrn-bzr mi\_addnode(0,y1) mi\_addnode(0,-y1)  $\overline{\text{mi}}$ selectnode(0,y1)  $\overline{\text{mi}}$ selectnode(0,-y1) mi\_setnodeprop(" ",9) mi\_clearselected() --проводим полудуги окружности в роторе --справа и слева и выделяем их mi\_addarc $(0, -y1, 0, y1, 180, \text{max}$  segm) mi\_addarc $(0, y1, 0, -y1, 180, \text{max}$  segm) mi\_selectarcsegment(y1,0) mi\_selectarcsegment(-y1,0) --ЗАДАНИЕ ТОКОВ В ОБМОТКЕ РОТОРА --И МАТЕРИЛОВ РОТОРА --Связка имен тока с его значение Ir mi\_addcircprop("IRA+",Ir,1) mi\_addcircprop("IRA-",-Ir,1) mi\_addcircprop("IRB+",Ir,1) mi\_addcircprop("IRB-",-Ir,1) --большой паз ротора --ОБМОТКА RА РОТОРА (внутренний слой) --добавление и выделение метки в пазу y=rre-0.75\*hr1 x=0 mi\_addblocklabel(y,x) mi\_selectlabel(y,x) --задание свойств стержней и группы 10 mi\_setblockprop("mu0",0,fe5,"IRA-",0,10,Ncr) mi\_copyrotate(0,0,tra,(Qr/8-2),2)  $min$  selectgroup(10) mi mirror(0,0,rre,0,2) mi\_clearselected() mi\_selectgroup(10) u=-Qru\*tra/8\*gr x=rre\*cos(u) y=rre\*sin(u) mi mirror(0,0,x,y,4) mi clearselected() --перевод пазов из 10-ой в 9-ую группу mi\_selectgroup(10) mi\_setblockprop("mu0",0,fe5,"IRA-",0,9,Ncr) mi\_clearselected() --добавление и выделение метки в пазу y=rre-0.75\*hr1 x=0 mi\_addblocklabel(-y,x) mi\_selectlabel(-y,x) --задание свойств стержней и группы 10 mi\_setblockprop("mu0",0,fe5,"IRA+",0,10,Ncr)  $\overline{\text{mi}}$  copyrotate(0,0,tra,(Qr/8-2),2) mi\_selectgroup(10) mi\_mirror( $0,0,$ rre, $0,2)$ mi\_clearselected() mi\_selectgroup(10) u=-Qru\*tra/8\*gr x=rre\*cos(u) y=rre\*sin(u)  $\min$  mirror(0,0,x,y,4)  $\min$  \_clearselected() --перевод пазов из 10-ой в 9-ую группу mi\_selectgroup(10) mi\_setblockprop("mu0",0,fe5,"IRA+",0,9,Ncr) mi\_clearselected() -- ОБМОТКА RB РОТОРА (внешний слой) --добавление и выделение метки в пазу y=rre-hr/3 x=0 mi\_addblocklabel(y,x) mi\_selectlabel(y,x) --задание свойств стержней и группы 10 mi\_setblockprop("mu0", 0,fe5,"IRB-",0,10,Ncr)  $\overline{\text{mi}}$  copyrotate(0,0,tra,(Qr/8-2),2)  $\overline{\text{mi}}$  selectgroup(10) mi\_mirror(0,0,rre,0,2) mi\_clearselected() mi\_selectgroup(10) u=Qru\*tra/8\*gr x=rre\*cos(u) y=rre\*sin(u) mi\_mirror( $0,0,x,y,4$ ) mi\_clearselected() --перевод пазов из 10-ой в 9-ую группу mi\_selectgroup(10) mi\_setblockprop("mu0",0,fe5,"IRB-",0,9,Ncr) mi\_clearselected() --добавление и выделение метки в пазу

*Вісник Національного технічного університету «ХПІ».*

124 *Серія: Електричні машини та електромеханічне перетворення енергії № 4 (1329) 2019*

```
v=rre-hr/3 x=0mi_addblocklabel(-y,x) mi_selectlabel(-y,x)
--задание свойств стержней и группы 10 
mi_setblockprop("mu0",0,fe5,"IRB+",0,10,Ncr)
mi copyrotate(0, 0, \text{tra}, (Qr/8-2), 2)mi_selectgroup(10) mi_mirror(0,0,rre,0,2)
mi_clearselected() mi_selectgroup(10)
u=Qru*tra/8*gr x=rre*cos(u) y=rre*sin(u)
mi_mirror(0,0,x,y,4) mi_clearselected()
--перевод пазов из 10-ой в 9-ую группу
mi_selectgroup(10)
mi_setblockprop("mu0",0,fe5,"IRB+",0,9,Ncr)
mi_clearselected() 
--малый паз ротора
u=-Qru*tra/8*gr-tra*gr
x=(rre-hr/3)*cos(u) y=(rre-hr/3)*sin(u)mi_addblocklabel(y,x) mi_selectlabel(y,x)
--задание свойств стержней и группы 10 
mi_setblockprop("mu0",0,fe5,"IRA+",0,10,Ncr)
\overline{\text{min}} copyrotate(0,0, tra, 1, 2)
mi_selectgroup(10) u=-Qru*tra/8*gr 
x=rre*cos(u) y=rre*sin(u) 
mi mirror(0,0,x,y,4) mi clearselected()
mi_selectgroup(10) 
--перевод пазов из 10-ой в 9-ую группу
mi_selectgroup(10) 
mi_setblockprop("mu0",0,fe5,"IRA+",0,9,Ncr) 
mi_clearselected() 
u=Qru*tra/8*gr-tra*gr
x=(rre-hr/3)*cos(u) y=(rre-hr/3)*sin(u)mi_addblocklabel(y,x) mi_selectlabel(y,x)
--задание свойств стержней и группы 10 
mi_setblockprop("mu0",0,fe5,"IRB-",0,10,Ncr)
mi_copyrotate(0,0,tra,1,2) mi_selectgroup(10) 
u=Qru*tra/8*gr
x=rre*cos(u) y=rre*sin(u)
mi mirror(0,0,x,y,4) mi clearselected()
mi_selectgroup(10)
--перевод пазов из 10-ой в 9-ую группу
mi_selectgroup(10) 
mi_setblockprop("mu0",0,fe5,"IRB-",0,9,Ncr) 
mi_clearselected() 
u=-pi/2-Qru*tra/8*gr-tra*gr
x=(rre-hr/3)*cos(u) y=(rre-hr/3)*sin(u)
```
mi\_addblocklabel(y,x) mi\_selectlabel(y,x) --задание свойств стержней и группы 10 mi\_setblockprop("mu0",  $0,$  fe5, "IRB+",  $0,10$ , Ncr) mi\_copyrotate(0,0,tra,1,2) mi\_selectgroup(10) u=-pi/2-Qru\*tra/8\*gr x=rre\*cos(u) y=rre\*sin(u) mi mirror( $0,0,x,y,4$ ) mi clearselected() mi\_selectgroup(10) --перевод пазов из 10-ой в 9-ую группу mi\_selectgroup(10) mi\_setblockprop("mu0",0,fe5,"IRB+",0,9,Ncr) mi\_clearselected() u=pi/2+Qru\*tra/8\*gr-tra\*gr  $x=(rre-hr/3)*cos(u)$   $y=(rre-hr/3)*sin(u)$  $mi$  addblocklabel(v,x)  $mi$  selectlabel(v,x) --задание свойств стержней и группы 10 mi\_setblockprop("mu0", 0, fe5, "IRA-", 0, 10, Ncr)  $\overline{\text{min}}$  copyrotate(0,0,tra,1,2) mi\_selectgroup(10) u=pi/2+Qru\*tra/8\*gr x=rre\*cos(u) y=rre\*sin(u) mi  $mirror(0,0,x,y,4)$  mi clearselected() mi\_selectgroup(10) --перевод пазов из 10-ой в 9-ую группу mi\_selectgroup(10) mi\_setblockprop("mu0",0,fe5,"IRA-",0,9,Ncr) mi\_clearselected() --Метка свойств, ее выделение и задание --материала для зубцов ротора, гр.9 x=rre-hr1/2 y=br mi\_addblocklabel(x,y) mi\_selectlabel(x,y)  $\overline{\text{mi}}$  setblockprop(St rot, 0, fe6, " ", 0, 9, 0) --задание материала --для ярма сердечника ротора y=rre/2 mi\_addblocklabel(0,y) mi selectlabel $(0, y)$ mi\_setblockprop(St\_rot, 0, fe7, " ", 0, 9,0) mi\_clearselected() --ставить и выделяется метка, задания -- магнитных свойств зазора, группа 0 mi\_addblocklabel(0,(rre+rsi)/2) mi\_selectlabel(0,(rre+rsi)/2)  $\overline{\text{mi}}$  setblockprop("mu0", 0, fe1," ", 0, 0, 0)

```
mi_clearselected()
```
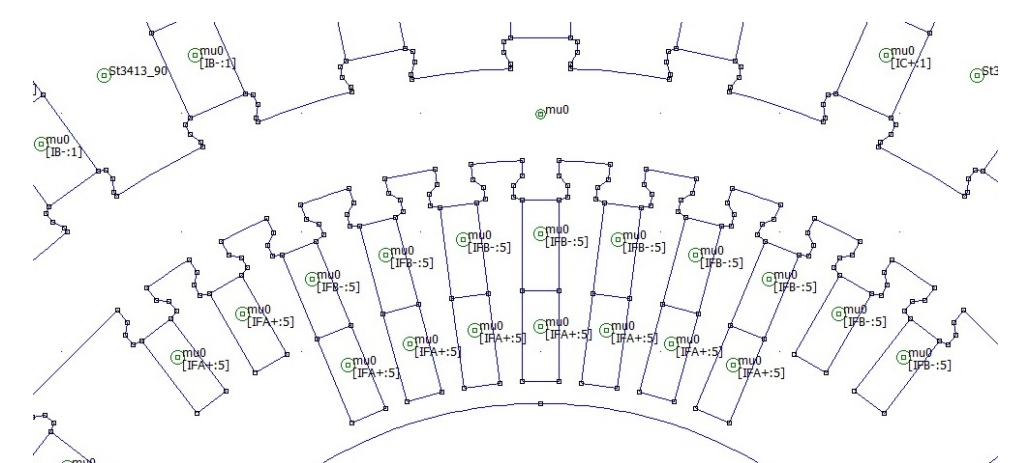

Рис. 5 – Фрагмент физико-геометрической модели АСТГ, полученной в результате выполнения скрипта Lua

**Вывод.** Представленный скрипт Lua дает широкие возможности пользователям программы FEMM в создании расчетных моделей для обеспечения расчетов магнитных полей и электромагнитных параметров АСТГ. Этот скрипт универсален с точки зрения

геометрических размеров и структуры электромагнитной системы АСТГ в рамках их распространенной типовой конструкции. На базе рассмотренных принципов формирования расчетных моделей могут быть разработаны аналогичные скрипты для других типов ЭМ.

*Вісник Національного технічного університету «ХПІ». Серія: Електричні машини та електромеханічне перетворення енергії № 4 (1329) 2019* 125

### **Список литературы:**

- 1. Finite Element Method Magnetics : OldVersions. FEMM 4.2 11Oct2010 Self-Installing Executable. – Режим доступа: http://www.femm.info/wiki/OldVersions.
- 2. Зозулін Ю. В., Антонов О. Є., Бичік В. М., Боричевський А. М., Кобзар К. О., Лівшиць О. Л., Ракогон В. Г., Роговий І. Х., Хаймович Л. Л., Чередник В. І.. Створення нових типів та модернізація діючих турбогенераторів для теплових електричних станцій // Харків: ПФ «Колегіум», 2011.– 228 с.
- 3. Здановский В.Г., Миняйло А.С., Крывый В.В., Крысюк Л.Н., Марченко В.Г. Опыт эксплуатации асинхронизированного турбогенератора АСТГ-200 // Электрические станции. – №1. –  $1993 - C. 37 - 41$
- 4. Милых В.И. Численно-полевые расчеты и анализ электромагнитных и силовых параметров и процессов в турбогенераторах: монография // Харьков: ФЛП Панов А.Н., 2017. – 207 с.
- 5. Милых В.И. Автоматизированное формирование расчетных моделей трехфазных асинхронных двигателей для программной среды FEMM // Вісник НТУ «ХПІ». Серія:«Електричні машини та електромеханічне перетворення енергії». – Х. : НТУ «ХПІ», 2017. – № 1 (1223). – С. 3–15.
- 6. Мілих В. І. Система автоматизованого формування розрахункових моделей електричних машин для програмного середовища FEMM / В. І. Мілих // Технічна електродинаміка. – 2018.  $-$  Nº 4. – C. 74-78. doi: 10.15407/techned2018.04.074
- 7. Милых В. И. Автоматизированное формирование расчетных моделей турбогенераторов для программной среды FEMM / В. И. Милых, Н. В. Полякова // Електротехніка і електромеханіка. – 2015. – №4. – С. 7-14. doi: 10.20998/2074- 272X.2015.4.02.
- 8. Милых В.И. Система направлений и фазовых соотношений электромагнитных величин при численных расчетах магнитных полей в турбогенераторе / В.И. Милых, Н.В. Полякова // Електротехніка і електромеханіка. – 2011. – №5. – С. 33-38.

#### **References (transliterated)**

- 1. "Finite Element Method Magnetics : OldVersions. FEMM 4.2 11Oct2010 Self-Installing Executable", avaliable at: http://www.femm.info/wiki/OldVersions (In English).
- 2. Zozulin Yu. V., Antonov O. E., Bichik V. M., Borichevskiy A. M., Kobzar K. O., Livshits O. L., Rakogon V.G., Rogoviy I. H.,

Haymovich L. L., Cherednik V. I. Stvorennya novih tipIv ta modernIzatsIya dIyuchih turbogeneratorIv dlya teplovih elektrichnih stantsIy [Creation of new types and modernisation of operating turbogenerators are for the thermal electric stations]. *Harkiv, PF «Kolegium» Publ*., 2011. 228 p.

- 3. Zdanovskiy V.G., Minyaylo A.S., Kryivyiy V.V., Kryisyuk L.N., Marchenko V.G. Opyit ekspluatatsii asinhronizirovannogo turbogeneratora ASTG-200 [Operating experience asynchronized turbine generator ASTG-200]. *Power stations*, 1993, no. 1, pp. 37–41.
- 4. Milykh V.I. Chislenno-polevyie raschetyi i analiz elektromagnitnyih i silovyih parametrov i protsessov v turbogeneratorah: monografiya [Numerical-field calculations and analysis of electromagnetic and power parameters and processes in turbogenerators: monograph]. *Harkiv, FLP Panov Publ*., 2017. 207 p.
- 5. Milykh V.I. Avtomatizirovannoe formirovanie raschetnyih modeley trehfaznyih asinhronnyih dvigateley dlya programmnoy sredyi FEMM [Automated formation of calculation models of a three-phase induction motors for software environment FEMM]. *Bulletin of NTU KhPI. Series: Electrical Machines and Electromechanical Energy Conversion*, 2017, no. 1 (1223), pp. 3–15.
- 6. Milykh V.I. Sistema avtomatizovanogo formuvannya rozrahunkovih modeley elektrichnih mashin dlya programnogo seredovischa FEMM [The system of automated formation of electrical machines computational models for the FEMM software environment]. *Tekhnichna elektrodynamika.*, 2018, no. 4, pp. 74–78.
- 7. Milykh V.I., Polyakova N.V. Avtomatizirovannoe formirovanie raschetnyih modeley turbogeneratorov dlya programmnoy sredyi FEMM [Automated formation of calculation models of turbogenerator for software environment FEMM]. *Electrotekhnika i Electromekhanika – Electrical engineering & electromehanics*. 2015, no. 4, pp. 7–14. doi: 10.20998/2074-272X.2015.4.02.
- 8. Milykh V.I., Polyakova N.V. Sistema napravleniy i fazovyih sootnosheniy elektromagnitnyih velichin pri chislennyih raschetah magnitnyih poley v turbogeneratore [A system of directions and phase relationships for electromagnetic parameters at numerical calculations of magnetic fields in a turbogenerator]. *Elektrotekhnika elektromekhanіka – Electrical engineering & electromechanics*, 2011, no.5, pp. 33–38.

*Поступила (received) 28.03.2019*

### *Бібліографічні описи / Библиографические описания / Bibliographic descriptions*

**Автоматизоване формування розрахункових моделей ротора асинхронізованих турбогенераторів для програмного середовища FEMM / Д. В. Потоцький** // Вісник Національного технічного університету «ХПІ». Серія: "Електричні машини та електромеханічне перетворення енергії"**.** – Х. : НТУ «ХПІ», 2019. – №4 (1329). – С. 121–126. – Библиогр.: 8 назв. – ISSN 2409-9295.

**Автоматизированное формирование расчетных моделей ротора асинхронизированных турбогенераторов для программной среды FEMM / Д. В. Потоцкий** // Вісник Національного технічного університету «ХПІ». Серія: "Електричні машини та електромеханічне перетворення енергії"**.** – Х. : НТУ «ХПІ», 2019. – № 4 (1329). – С. 121–126. – Бібліогр.: 8 назв. – ISSN 2409-9295.

**Automated formation of calculation models of the rotor of asynchronized turbogenerators for software environment FEMM / D. V. Pototskyi** // Bulletin of NTU "KhPI". Series: "Electric machines and electromechanical energy conversion." – Kharkiv : NTU "KhPI", 2019. – No. 4 (1329). – P. 121–126. – Bibliogr.: 8. – ISSN 2409-9295.

### *Відомості про авторів / Сведения об авторах / About the Authors*

*Потоцький Дмитро Васильович*, Національний технічний університет «Харківський політехнічний інститут», старший викладач кафедри електричних машин, тел. (057)707-68-44, e-mail: dmytro.pototskyi@gmail.com.

*Потоцкий Дмитрий Васильевич*, Национальный технический университет «Харьковский политехнический институт», старший преподаватель кафедры электрических машин, тел. (057)707-68-44, e-mail: dmytro.pototskyi@gmail.com.

*Pototskyi Dmytro Vasilievych*, National Technical University «Kharkiv Polytechnic Institute», Senior Lecturer of the Department of Electrical machines, tel. +38 (057) 707-68-44, e-mail: dmytro.pototskyi@gmail.com.